## **[Praca z zadaniami](https://pomoc.comarch.pl/altum/2023/documentation/praca-z-zadaniami/)**

Zadania i informacje przychodzące do skrzynki zadań podczas pracy przypominają wiadomości e-mail, jednak niosą za sobą więcej możliwości związanych z integracją z systemem Comarch ERP Altum.

Każde zadanie jest definiowane w edytorze procesów za pomocą aktywności *Wyślij decyzję* i *Wyślij informację*. Aktywności znajdują się w grupie *[aktywności standardowych](https://pomoc.comarch.pl/altum/documentation/bpm/wybrane-aktywnosci-standardowe/)* o nazwie *Skrzynka zadań*.

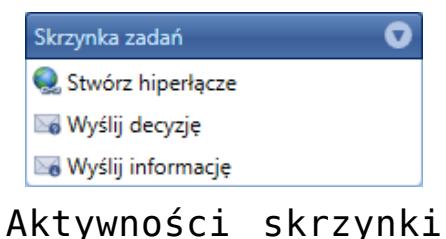

zadań

Decyzja jest zadaniem, które wymaga akcji użytkownika. Proces jest wstrzymany i czeka na podjęcie decyzji przez użytkownika. Może wystąpić sytuacja, w której proces wysyła zadanie do wielu adresatów i kontynuuje działanie po uzyskaniu pierwszej odpowiedzi. W takim wypadku kolejne decyzje są już nieistotne z punktu widzenia procesu i proces przenosi zadanie do folderu *Wykonane* dla operatora, który podjął działanie oraz do folderu *Wykonane przez innych* w skrzynkach pozostałych adresatów. Informacja jest zadaniem przeznaczonym tylko do odczytu.

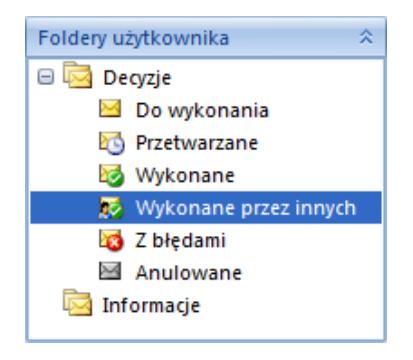

Foldery

Uwaga Decyzje nie są obsługiwane przez procesy lokalne.

Po ustawieniu pełnego lub szczegółowego *[profilu](https://pomoc.comarch.pl/altum/documentation/bpm/edytor-procesow/ustawienia-wykonywania-procesu/) [śledzenia](https://pomoc.comarch.pl/altum/documentation/bpm/edytor-procesow/ustawienia-wykonywania-procesu/)* użytkownik może podejrzeć wykonanie procesu z poziomu skrzynki zadań. Do każdego zadania w skrzynce jest dodana zakładka *Podgląd wykonania*. Na zakładce istnieje możliwość podejrzenia aktualnego stanu wykonania procesu. Dotyczy to wszystkich decyzji, które zostały wykonane lub właśnie czekają na działanie użytkownika. Decyzja wymagająca reakcji użytkownika będzie podświetlona na żółto.

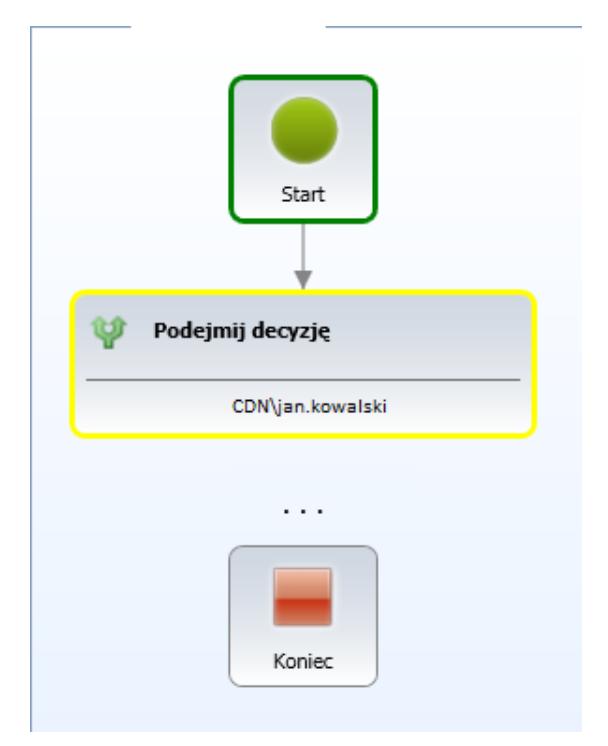

Podgląd podczas wykonywania decyzji

Trzy kropki prezentowane pod aktualną decyzją oznaczają, że decyzja nie jest ostatnią do podjęcia w procesie. Po zakończeniu procesu użytkownik może podejrzeć proces w folderze *Wykonane*. Zakończone decyzje są wyświetlane na zielono i oprócz informacji o operatorze zawierają też informacje o tym, jaka decyzja została podjęta.

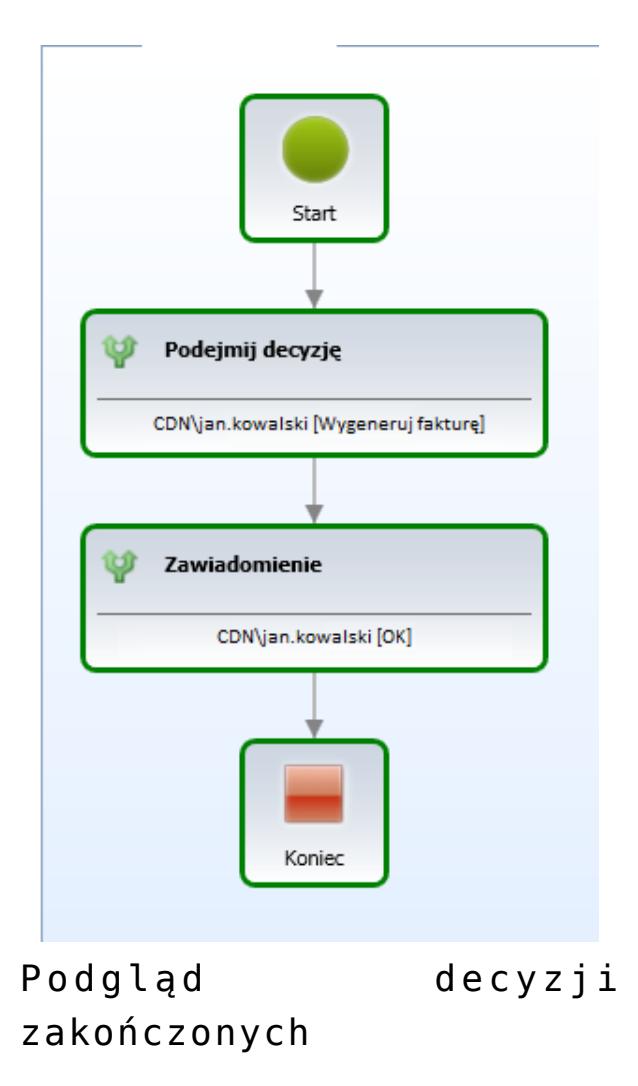

Uwaga

Nie ma możliwości usunięcia operatora, który posiada aktywne zadania w skrzynce zadań.